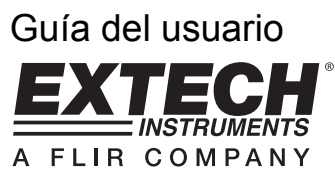

# **Termómetro termopar registrador de datos**

**Siete (7) tipos de entrada termopar K, J, T, E, R, S, N Entrada doble de termopar con interfase para PC** 

# **Modelo EA15**

 $\overline{\phantom{a}}$ 

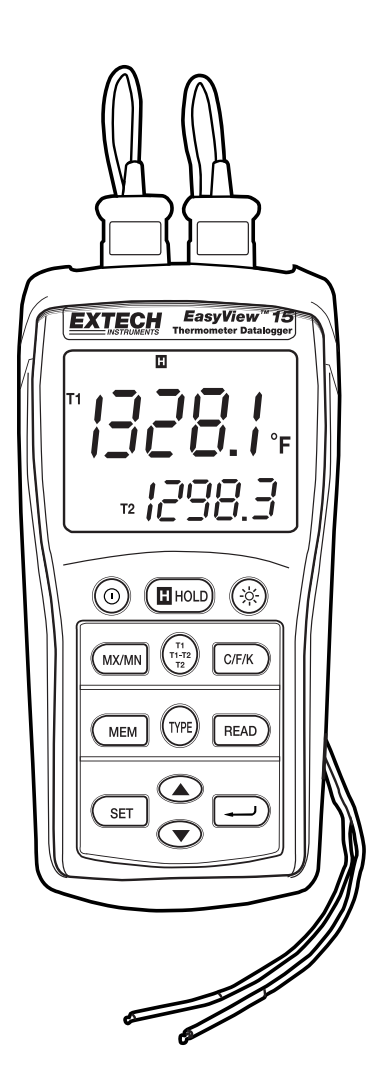

## *Introducción*

Felicitaciones por su compra del termómetro registrador de datos de Extech. Este dispositivo ofrece entrada doble para termopares con capacidad manual y automática de registrador de datos. El uso cuidadoso de este medidor le proveerá muchos años de servicio confiable.

## *Descripción del medidor*

- 1. Enchufes de entrada RS-232 y para termopares
- 2. Pantalla LCD
- 3, Botones para retención de datos y retroiluminación
- 4. Botones MÁX/MIN, selector de pantalla y unidades
- 5. Botones MEM, tipo de entrada y READ (leer)
- 6. Botón SET
- 7. Compartimiento de la batería (atrás)
- 8. Botón de desplazamiento Arriba/Abajo
- 9. Botón Enter

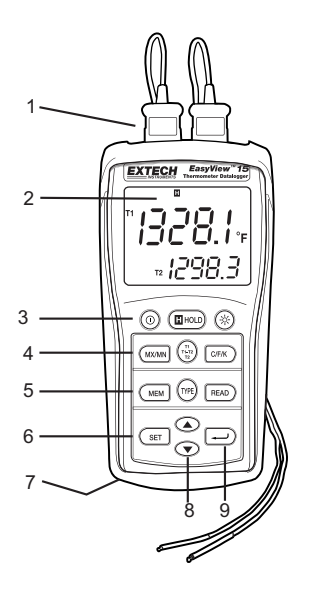

## *Operación*

#### **Conexión de termopares**

- 1. Este medidor acepta dos termopares con conectores tipo bayoneta (tipo subminiatura con una bayoneta más ancha que la otra).
- 2. Enchufe el/los termopares en los receptáculos T1 y/o T2 del medidor.
- 3. Siempre verifique en la pantalla LCD la selección del tipo de termopar.

### **Encienda ON**

Oprima el botón para encender. El medidor realizará una corta prueba interna. Si un termopar no está conectado a la entrada seleccionada o si está "abierto", la pantalla indicará "- - - - -". El tipo predeterminado de termopar, unidades y pantalla lo determinan los parámetros seleccionados la última vez que el medidor fue usado.

#### **Selección del tipo de termopar**

Presione el botón **TYPE** para seleccionar el tipo de termopar en uso.

#### **Selección de unidades de medición °C, °F o °K**

Presione el botón **C/F/k** para seleccionar la unidad de medida.

#### **Seleccione la pantalla T1, T2, y T1-T2**

Presione el botón **T1 T2 T1-T2** para ver y seleccionar de entre los siguientes indicadores:

- a. T1 (termopar 1) indicador principal y T2 (termopar 2) pantalla inferior.
- b. T2 pantalla principal y T1 pantalla inferior
- c. (T1-T2) (diferencia entre T1 y T2) pantalla principal y T1 pantalla inferior
- d. (T1-T2) pantalla principal y T2 pantalla inferior

#### **Notas:**

- Para evitar choque eléctrico o lesiones personales, no aplique más de 20Vrms, entre los termopares, o entre cualquier termopar y tierra física.
- Si el voltaje en la superficie medida resulta en potenciales mayores a 1V, pueden ocurrir errores de medición.
- Si existe un potencial entre los termopares, use termopares eléctricamente aislados .

#### **Retención de datos**

Presione el botón **HOLD** para congelar la lectura indicada. En pantalla aparecerá el icono de retención 'H'. Presione HOLD de nuevo para regresar a operación normal.

#### **MIN, MÁX, AVG Función de registro con Temporizador**

Oprima el botón MX/MN **para iniciar la captura de valores mínimos (MN),** máximos (MX) y

promedio (AVG) de temperatura. El reloj de tiempo transcurrido aparecerá abajo a la izquierda de la pantalla. El indicador principal muestra la temperatura actual. La pantalla inferior indicará el valor **MX, MN** o **AVG** (dependiente de la selección) capturado desde que presionó el botón.

- 1. Presione el botón **MX/MN** para ver los indicadores **MX, MN** o **AVG** . Cada lectura será acompañada por un valor de tiempo indicando la hora de registro
- 2. Oprima y sostenga el '' botón para cambiar el formato de tiempo transcurrido de min:seg a hora:min
- 3. Oprima y sostenga el botón **MX/MN** para salir de la función MX/MN.

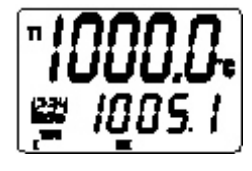

#### **Retroiluminación**

Presione el botón <sup>®</sup> retroiluminación para encender la retroiluminación en la pantalla LCD. La retroiluminación se apagará automáticamente después de un minuto (o presione de nuevo el botón para apagar manualmente).

#### **Apagado automático**

El medidor se apagará automáticamente después de 30 minutos si no presiona ninguna tecla durante este periodo. APAGADO AUTOMÁTICO es desactivado en los modos máx / min y registrador de datos.

Para desactivar el APAGADO AUTOMÁTICO manualmente:

- 1. Sostenga el botón enter '-' al encender.
- 2. La función APAGADO AUTOMÁTICO será reactivada al apagar el medidor manualmente.

#### **Apagado**

.

Oprima el Botón  $\circledcirc$  para apagar.

## *Registro manual*

El uso manual del registrador de datos permite al usuario guardar y recuperar hasta 98 lecturas de temperatura con sólo presionar un botón

- 1. Presione el botón **MEM** para guardar manualmente una sola lectura en la memoria. El icono '**MEM**' junto con el número de localización aparecerá en pantalla durante dos segundos y enseguida regresará la pantalla normal.
- 2. Para ver las lecturas almacenadas, presione el botón **READ**. Brevemente aparecerá en la pantalla el número de lugar en memoria y enseguida el icono '**READ**'
- 3. Presione los botones ? y ? para ver los lugares de memoria y las lecturas registradas.
- 4. Presione el botón '**READ**' para salir del modo lectura
- 5. Presione y sostenga el botón **MEM** al encender el medidor para borrar la memoria. La LCD indica "CLr", al borrar la memoria.

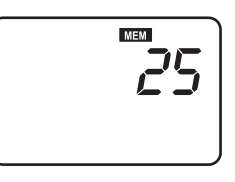

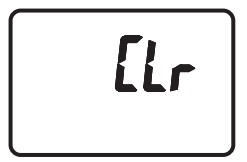

# *Registro automático de datos*

El registro automático de datos permite al usuario guardar hasta 8,800 lecturas de temperatura en memoria para descargar y leer posteriormente con el software provisto. La tasa de intervalo de almacenamiento es programable de 3 a 255 segundos.

- 1. Presione y sostenga el botón **SET** durante dos segundos para entrar a la pantalla de programación del intervalo. En pantalla aparecerán los iconos 'MEM' y 'INTERVAL' y el tiempo de intervalo. Use los botones " ? y ? para ver los intervalos disponibles (3 a 255 segundos). Presione el botón
	- '' para seleccionar el intervalo de registro deseado
- 2. Tome nota de la hora de inicio (hora del día) para su sesión de registro de datos ya que se le pedirá la información al descargar los datos.

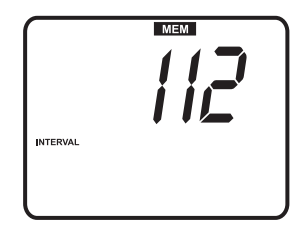

- 3. Presione y sostenga el botón **MEM** durante dos segundos para entrar al modo registrador de datos. El icono 'MEM' en el centro de la pantalla destellará cada vez que se guarde un registro (al intervalo seleccionado). Cuando se llene la memoria en pantalla aparecerá 'FULL' y el medidor dejará de registrar datos.
- 4. Para detener y salir del modo registrador de datos, presione el botón **MEM**.
- 5. Para descargar los datos, lea las siguiente secciones del registrador de datos.

Nota: Puede usar las funciones MÁX/MIN y AVG con el medidor en modo registrador de datos

#### **Borrar memoria de datos**

- 1. Presione el botón " $\bigcup$ " para apagar el medidor.
- 2. Presione y sostenga el botón MEM, enseguida presione el botón " $\bigcup$ " para encender el medidor. Cuando la LCD indique "CLr", ha borrado toda la memoria.

## *Software del registrador de datos*

Las instrucciones para la instalación del software del registrador de datos están impresas en la etiqueta del CD de Software. Después de leer las direcciones de la etiqueta coloque el CD con el software en el lector CD-ROM de la PC.

Cuando se abre el programa aparece la pantalla COM PORT de selección del puerto. Seleccione COM PORT dependiendo del puerto que usará para conectar el medidor con el cable suministrado (el cable se conecta a la parte superior del medidor y al USB COM PORT de la PC).

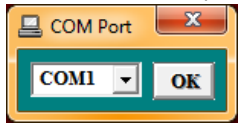

Una vez realizada la selección del COM PORT, el medidor y la PC inicial la comunicación. Aparece la pantalla principal del software, mostrada a la derecha. Enseguida se explican los iconos del menú.

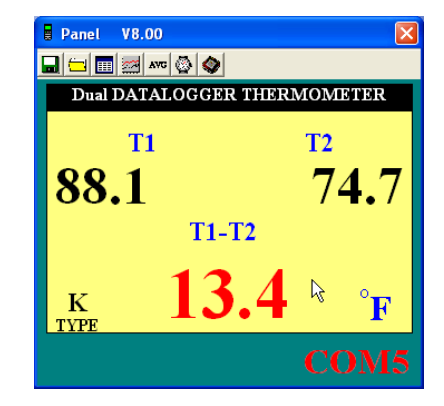

## **ICONO GUARDAR ARCHIV**

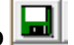

El ICONO GUARDAR ARCHIVO es el primer icono a la izquierda (símbolo de disquete). Haga clic en este icono para guardar los datos registrados en un archivo de texto. Cuando haga clic en el icono la PC le pedirá el nombre de archivo y lugar. Una vez guardado, este archivo puede abrirse en otros programas como hojas de cálculo, procesadores de palabras y bases de datos.

### **ICONO ABRIR ARCHIVO**

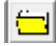

El icono ABRIR ARCHIVO es el segundo de la izquierda. Haga clic para abrir un archivo guardado previamente.

## **ICONO LISTA DE REAL TIME DATOS**

El icono LIST es el tercero de la izquierda en la pantalla principal de software. Al hacer clic se muestran los datos en pantalla en formato lista (mostrado a la derecha). Para guardar o imprimir la lista, haga clic en el icono correspondiente SAVE o PRINT en la ventana Data List.

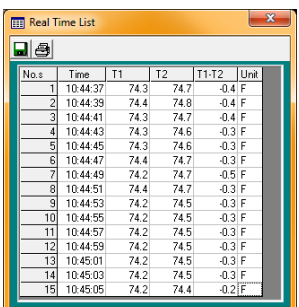

## **ICONO REAL TIME GRÁFICO DE DATOS**

El icono GRAPH es el cuarto de la izquierda. Al hacer clic, los datos se muestran en coordenadas x-y (vea el diagrama enseguida). El eje vertical representa las unidades de temperatura; el eje horizontal representa tiempo.

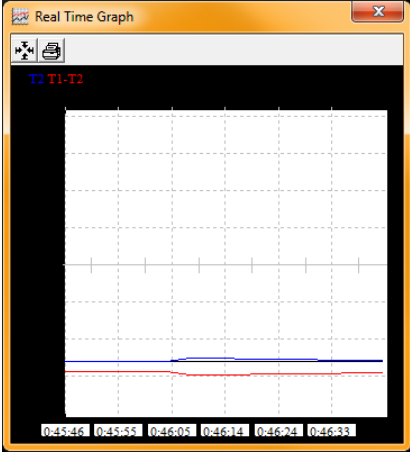

Haga clic en PRINT para obtener una impresión de la gráfica. Presione el icono de cuatro flechas (contiguo al icono PRINT) para cambiar la escala y seleccionar el rango de datos a ver. Vea el diagrama enseguida

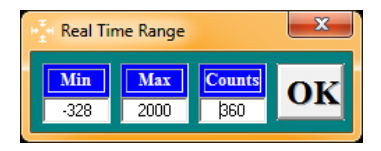

# **INTERVALO DE MUESTREO**

El icono INTERVAL (2° icono de la derecha) permite al usuario cambiar la cantidad de segundos que el medidor espera antes de registrar una lectura. Si el intervalo es

de 5 segundos, el medidor registrará una lectura cada 5 segundos, por ejemplo. La escala es de 1 a 86,400 segundos.

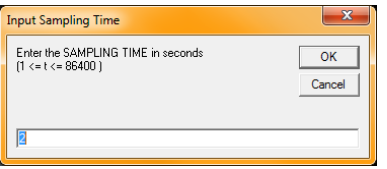

# **ICONO MIN/MÁX/AVG**

El icono AVG (3° icono de la derecha) permite al usuario ver las lecturas máxima, mínima y promedio para T1 y T2 en tiempo real cuando el medidor está conectado al puerto RS232 via el cable óptico.

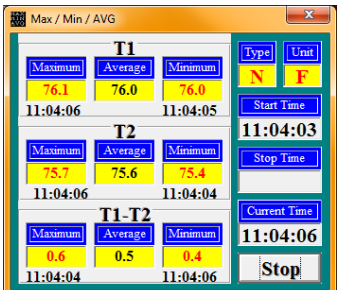

#### **Descargar lecturas del medidor a la PC**

Con el medidor conectado a la PC (como se describió previamente) y el software abierto, haga clic en el icono de descarga del registrador de datos (primer icono de la derecha) para iniciar la descarga del medidor a la PC.

Cuando aparezca la pantalla mostrada a la derecha, para ver un juego seleccione con un clic en el número. Un juego es simplemente una sesión de registro. Los datos serán mostrados en forma de lista de datos descrita previamente en ICONO LISTA DE DATOS.

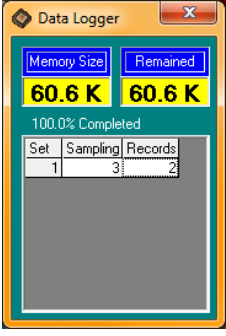

Una vez seleccionados los datos aparecerá la pantalla mostrada a continuación. Introduzca la hora del día del inicio de registro de datos como se indicó previamente (en formato HR:MN:SG).

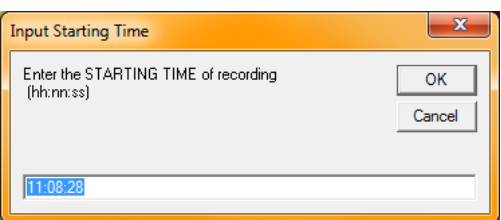

## *Mantenimiento*

#### **Limpieza y almacenamiento**

- 1. El medidor deberá limpiarse con un paño húmedo y detergente suave cuando sea necesario. No use solventes o abrasivos.
- 2. Guarde el medidor en un área con temperatura y humedad moderada (consulte la especificaciones de operación y almacenamiento en la tabla de escalas de este manual).

#### **Reemplazo de la batería**

Cuando baje la carga de la batería otoño, en la pantalla LCD aparecerá el símbolo 'BT'. Reemplace las seis (1,5) baterías 'AAA' 1,5; quite el tornillo de la tapa posterior para entrar al compartimiento de la batería. Verifique que la polaridad (orientación) sea correcta al colocar las baterías nuevas. Asegure que la tapa queda asegurada al terminar.

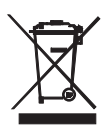

Usted, como usuario final, está legalmente obligado (Reglamento de baterías) a regresar todas las baterías y acumuladores usados; ¡el desecho en el desperdicio o basura de la casa está prohibido! Usted puede entregar las baterías o acumuladores usados, gratuitamente, en los puntos de recolección de nuestras sucursales en su comunidad donde sea que se venden las baterías o acumuladores.

## **Desecho**

Cumpla las estipulaciones legales vigentes respecto al desecho del dispositivo al final de su vida útil.

# *Especificaciones*

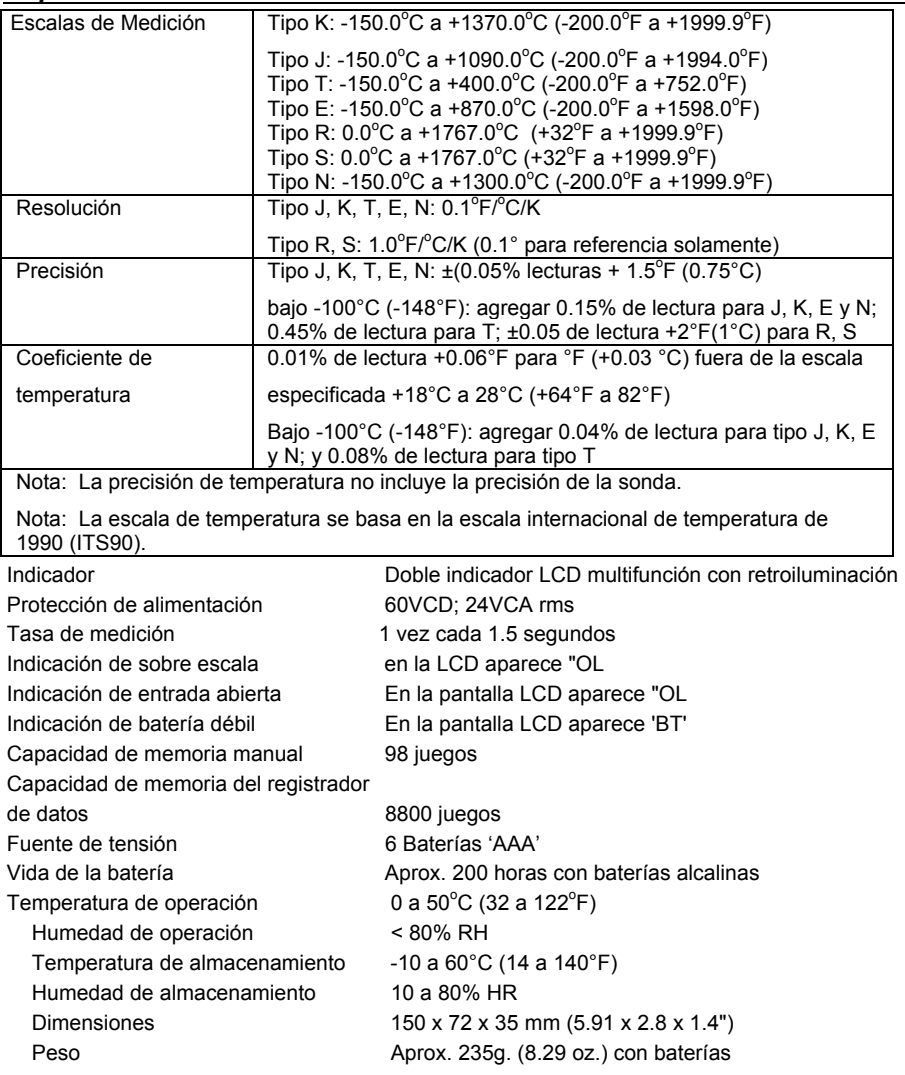

#### **Copyright** © **2011 Extech Instruments Corporation (a FLIR company)**

Reservados todos los derechos, incluyendo el derecho de reproducción total o parcial en cualquier medio. www.extech.com